# **Microsoft Partner**

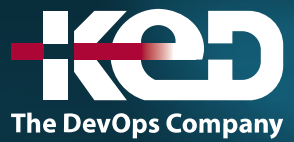

# MB-335T00 Microsoft Dynamics 365 Supply Chain Management, Expert

# Sobre este curso.

Este curso está diseñado para desarrollar sus conocimientos sobre la aplicación Dynamics 365 Supply Chain Management. En él se abordarán las características y funcionalidades más importantes que requiere el consultor funcional de Dynamics 365 Supply Chain Management, incluidas la información del producto y cómo configurar, crear y administrar el producto y el inventario. Configuración y procesamiento de la administración de la cadena de suministro. Las características de administración de transporte y de administración de almacenamiento. Funcionalidades de administración de recursos. Configuración y procesamiento de la planificación maestra. Procesos de ventas y adquisiciones. Este curso incluye conferencias y varios ejercicios prácticos. Los ejercicios se presentarán en forma de caso práctico destinado a un consultor funcional de Dynamics 365 Supply Chain Management de nivel experto. Cada ejercicio se basará en un escenario empresarial seguido de una pregunta o de un debate y, a continuación, una guía detallada para realizar los pasos relacionados con el sistema.

# Duración.

5 Días.

# Perfil del público.

Este curso está diseñado para el consultor funcional de Dynamics 365 Supply Chain Management, nivel Experto. El consultor funcional experto de Dynamics 365 Supply Chain Management es un recurso clave que implementa y configura características avanzadas de Dynamics 365 Supply Chain Management para satisfacer los requisitos de una empresa. El consultor funcional analiza los requisitos empresariales, traduce esos requisitos en procesos y soluciones empresariales plenamente realizados y aplica las prácticas recomendadas por el sector a las implementaciones. El consultor funcional tiene un sólido conocimiento avanzado de las operaciones de administración de cadenas de suministros, incluida la producción, el planeamiento maestro y la administración de recursos, y demuestra experiencia en uno o más de los siguientes métodos de fabricación: discreta, por procesos y de costos reducidos. Colaboran con arquitectos, desarrolladores, consultores y otras partes interesadas para implementar soluciones que cumplan o superen las necesidades de sus clientes. El consultor identifica casos de uso para aplicar complementos de Dynamics 365 Supply Chain Management a las tecnologías de realidad mixta, Internet de las cosas (IoT) y aprendizaje automático (ML). El consultor funcional se especializa en uno o varios de los siguientes conjuntos de características de Dynamics: finanzas, fabricación o administración de la cadena de suministro. Se asocian con arquitectos, desarrolladores, administradores y otras partes interesadas para ofrecer soluciones que cumplan o superen las necesidades de sus clientes.

# Requisitos previos.

Debería estar familiarizado con la terminología y los conceptos de Dynamics 365.

# Examen.

MB-335: Microsoft Dynamics 365 Supply Chain Management Functional Consultant Expert

# www.ked.com.mx

# Temario.

# **Módulo 1: Crear productos y productos maestros en Dynamics 365 Supply Chain Management.**

La información del producto es la columna vertebral de la cadena de suministro y las aplicaciones minoristas en todos los sectores. En los diversos módulos de una solución empresarial, se requiere información y configuración específica del producto para gestionar los procesos de negocio relacionados con productos específicos, familias de productos o categorías de productos.

- •**•**Espacio de trabajo Información del producto.
- •**•**Concepto de un producto.
- •**•**Crear productos.
- •**•**Configurar conversiones de unidades.
- •**•**Códigos de disposición de lote.
- •**•**Configuración predeterminada de pedido.
- •**•**Definir productos como no mantenidos en existencias.
- •**•**Crear productos maestros con variantes.
- •**•**Ganar productividad utilizando la página Sugerencias de variantes.
- •**•**Crear y configurar jerarquías de categorías y atributos.
- •**•**Configurar precios de artículos.

### **Ejercicio: Crear un producto y producto maestro.**

#### **En este módulo descubrirá lo siguiente:**

- •**•**Crear productos como tipos de servicio y artículo.
- •**•**Configurar conversiones de unidades de productos.
- •**•**Configurar pedidos de transferencia.
- •**•**Establecer la configuración predeterminada de pedidos.
- •**•**Crear productos maestros con variantes predefinidas.
- •**•**Crear y configurar jerarquías de categorías.
- •**•**Crear atributos de producto.

# **Módulo 2: Crear una lista de materiales.**

Una L. MAT o lista de materiales define qué componentes se necesitan para fabricar un producto. Los componentes pueden ser materias primas, productos semiacabados o ingredientes. En algunos casos, se puede hacer referencia a los servicios en una lista de materiales. Sin embargo, las listas de materiales suelen describir los recursos materiales necesarios. Cuando se combina con una ruta o flujo de producción que describe las operaciones y los recursos necesarios para construir un producto, la lista de materiales supone la base para calcular el coste estimado del producto.

- •**•**Trabajar con el diseñador de L. MAT.
- •**•**Versiones de lista de materiales y de fórmula.
- •**•**Tipos de línea de L. MAT.
- •**•**Niveles de L. MAT.

**Ejercicio: Crear una L. MAT en el diseñador de L. MAT.**

#### **En este módulo descubrirá lo siguiente:**

•**•**Crear una versiones de lista de materiales y L. MAT utilizando el diseñador de L. MAT en Supply Chain Management.

# **Módulo 3: Comience con la fabricación discreta.**

Si una empresa solo trabaja varios productos simples, la producción se puede programar de forma manual con las piezas correctas de la lista de materiales (L. MAT) que llegan a la planta de producción, en el momento correcto y al recurso adecuado. En este módulo se explica qué es la fabricación discreta y cómo funciona en Dynamics 365 Supply Chain Management.

- •**•**Ciclo de vida de la fabricación discreta.
- •**•**Planificación maestra y pedidos de producción planificados.
- •**•**Listas de materiales.
- •**•**Trabajar con L. MAT y configuraciones de artículos.
- •**•**Crear una lista de materiales.
- •**•**Pedidos de producción.

#### **Ejercicios:**

- •**•**Crear una L. MAT simple sin una versión.
- •**•**Crear una lista de materiales en el diseñador de L. MAT.
- •**•**Crear una L. MAT con una versión.
- •**•**Crear y procesar un pedido de producción.

#### **En este módulo, obtendrá información sobre:**

- •**•**Conceptos de fabricación discreta
- •**•**Estados de orden producción
- •**•**Fases de producción
- •**•**Lista de materiales (L. MAT)
- •**•**Recursos
- •**•**Rutas y operaciones.

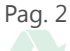

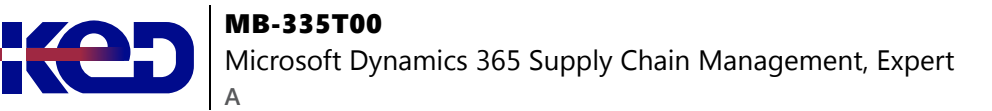

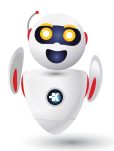

# **Módulo 4: Trabaje con precios de mercancías y cumplimiento.**

La caída y el aumento de los precios de los productos básicos como la energía renovable, el gas natural, el carbón y el petróleo en la fabricación afectan al coste de producción. En este módulo, aprenderá a configurar precios de mercancías y a garantizar el cumplimiento de los productos finalizados.

- •**•**Configurar precios de mercancías.
- •**•**Configurar el cumplimiento del producto.

#### **Ejercicios:**

- •**•**Configurar precios de mercancías.
- •**•**Configurar cálculo de precios.
- •**•**Crear datos de precios y actualizar contratos.
- •**•**Cumplimiento de producto

#### **Al finalizar este módulo, podrá:**

- •**•**Configurar los precios de mercancías en Supply Chain Management.
- •**•**Configurar el cumplimiento de productos en Supply Chain Management.

# **Módulo 5: Configurar el proceso de fabricación.**

La fabricación por procesos está asociada con fórmulas y recetas de fabricación, mientras que la fabricación discreta utiliza unidades discretas y listas de materiales. La fabricación por procesos se utiliza en entornos de fabricación donde la producción se completa en procesos por lotes o semicontinuos.

- •**•**Tipos de artículos de fabricación de proceso.
- •**•**Configuración de tipo de producción.
- •**•**Configuración de atributos de lote y empaquetado.
- •**•**Configuración relacionada con la vida útil.
- •**•**Grupo de modelos de artículo, cumplimiento de productos y proveedores aprobados.
- •**•**Peso capturado.
- •**•**Ajustes de transacción.
- •**•**Directiva de manipulación de artículos con peso capturado.
- •**•**Escenarios compatibles.
- •**•**Etiquetas de peso capturado.
- •**•**Configurar proveedores aprobados.

#### **Ejercicios:**

- •**•**Crear una lista de proveedores aprobados.
- •**•**Crear y usar un artículo de peso capturado de visibilidad parcial.
- •**•**Usar artículos de peso capturado.
- •**•**Crear actividades de proceso para lean manufacturing (fabricación ajustada).

#### **En este módulo descubrirá lo siguiente:**

- •**•**Configurar el proceso de fabricación.
- •**•**Crear y configurar artículos de peso capturado.
- •**•**Configurar proveedores aprobados.

# **Módulo 6: Introducción a la gestión de cambios de ingeniería.**

La gestión de cambios de ingeniería para Dynamics 365 Supply Chain Management aporta estructura y disciplina al proceso de administración de datos de los productos y permite definir, liberar y revisar los productos de un modo controlado, compatible con los flujos de trabajo. La gestión de cambios de ingeniería permite documentar y aplicar los cambios de ingeniería, así como evaluar su impacto, a lo largo de todo el ciclo de vida del producto.

- •**•**Información general de las características.
- •**•**Tutorial completo de las características.

#### **Ejercicios:**

- •**•**Configurar datos de demostración para el escenario de ejemplo.
- •**•**Crear un producto de ingeniería nuevo.
- •**•**Liberar un producto de ingeniería a una empresa local.
- •**•**Revisar y aceptar el producto antes de liberarlo en la empresa local.
- •**•**Utilizar el producto en transacciones de la empresa local.
- •**•**Agregar el producto de ingeniería a un pedido de ventas.
- •**•**Solicitar cambios en el producto de ingeniería.
- •**•**Realizar cambios en el producto mediante un pedido de cambio de ingeniería.
- •**•**Liberar el producto cambiado.

#### **En este módulo descubrirá lo siguiente:**

- •**•**Conocer las características de la gestión de cambios de ingeniería.
- •**•**Conocer el funcionamiento del proceso completo de gestión de cambios de ingeniería.

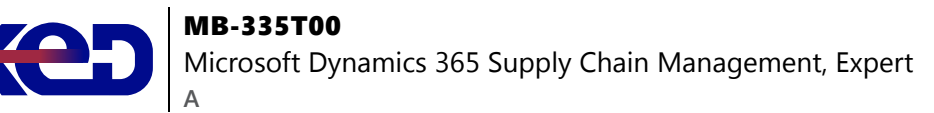

# **Módulo 7: Configurar productos con versione.**

Los datos de un producto son una parte importante de cualquier empresa que use procesos de gestión de la cadena de suministro. Con la gestión de cambios de ingeniería para Microsoft Dynamics 365 Supply Chain Management, los fabricantes pueden utilizar una sólida administración de datos y control de versiones.

- •**•**Crear una organización de ingeniería.
- •**•**Crear nomenclatura de versiones de productos.
- •**•**Crear reglas de número de versión del producto.
- •**•**Crear grupos de dimensiones del producto con las dimensiones de la versión.
- •**•**Crear estados de ciclo de vida de un producto.
- •**•**Atributos de ingeniería.
- •**•**Directivas de preparación de producto.
- •**•**Directivas de liberación de producto.
- •**•**Crear categorías de ingeniería.

**Ejercicio: Crear una directiva de preparación de producto.**

#### **En este módulo descubrirá lo siguiente:**

- •**•**Configurar organizaciones de ingeniería.
- •**•**Trabajar con control de versiones de productos.
- •**•**Crear grupos de dimensiones con las dimensiones de la versión.
- •**•**Crear estados de ciclo de vida de un producto.
- •**•**Utilizar categorías de ingeniería.

# **Módulo 8: Configurar la gestión de cambios de ingeniería.**

Se requiere alguna configuración para usar la gestión de cambios de ingeniería para Dynamics 365 Supply Chain Management. La función debe estar habilitada y se deben identificar las gravedades. Además, debe identificar a los propietarios de los productos y configurar los flujos de trabajo para aprobar las órdenes de cambio de ingeniería y las solicitudes de cambio de ingeniería.

- •**•**Configurar la gravedad de los cambios de ingeniería.
- •**•**Configurar conjuntos de reglas de gravedad.
- •**•**Configurar propietarios de productos.
- •**•**Flujos de trabajo de ingeniería.

#### **Ejercicio: Crear una regla de gravedad**

#### **En este módulo descubrirá lo siguiente:**

- •**•**Configurar la gravedad de los cambios de ingeniería y las reglas de gravedad.
- •**•**Configurar propietarios de productos.
- •**•**Usar un flujo de trabajo con la administración de cambios de ingeniería.

# **Módulo 9: Solicitar y realizar un seguimiento de cambios en productos.**

Durante el ciclo de vida de un producto de ingeniería, puede darse el caso de que la información del producto tenga que actualizarse, eliminarse o reemplazarse. En este escenario, la gestión de cambios de ingeniería de Dynamics 365 Supply Chain Management proporciona un proceso estructurado para introducir estos cambios.

- •**•**Solicitudes de cambio de ingeniería.
- •**•**Órdenes de cambio de ingeniería.

#### **Ejercicio: Crear una solicitud de cambio de ingeniería.**

#### **En este módulo descubrirá lo siguiente:**

- •**•**Crear una solicitud de cambio de ingeniería.
- •**•**Conocer qué son los impactos de negocio.
- •**•**Crear un pedido de cambio de ingeniería.

# **Módulo 10: Comience con la configuración de producto.**

La configuración de productos es una herramienta de configuración de productos basada en restricciones que utiliza la tecnología de productos Microsoft Solver Foundation (MSF) diseñada para modelar y resolver restricciones. Puede usar la configuración de producto para crear y mantener modelos de configuración del producto y para reutilizar componentes y tipos de atributos en Dynamics 365 Supply Chain Management.

- •**•**Información general.
- •**•**Elementos de un modelo de configuración de productos.
- •**•**Restricciones de expresión y restricciones de tabla en los modelos de configuración del producto.

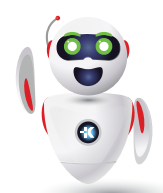

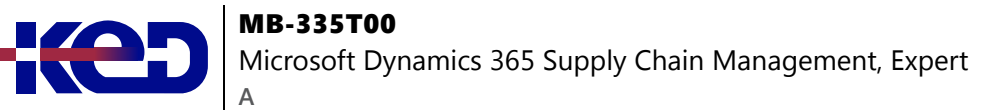

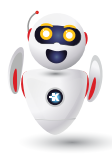

- •**•**Validar y probar un modelo de configuración del producto.
- •**•**Finalizar un modelo para la configuración.
- •**•**Definir un modelo de configuración de productos.
- •**•**Cálculos para los modelos de configuración de productos.
- •**•**Estrategia de solucionador para la configuración de productos.
- •**•**Volver a utilizar las configuraciones del producto.
- •**•**Liberar un modelo de configuración de producto.
- •**•**Personalizar un modelo de configuración de producto.

**Ejercicio: Crear y usar un modelo de configuración de producto.**

**En este módulo, obtendrá información sobre:**

- •**•**Terminología importante para ayudarle a comprender los conceptos y procesos asociados con la configuración de producto.
- •**•**Escenario de configuración de producto de extremo a extremo.
- •**•**Diferentes áreas que abarcan el proceso de configuración del producto.
- •**•**El modelo de configuración del producto.
- •**•**Cómo crear un modelo de configuración de productos.

# **Módulo 11: Trabajar con la hoja de costos.**

Las empresas fabricantes necesitan calcular los costes relacionados con los productos terminados que se generan, como mano de obra, materiales, suplementos y costes generales. Puede configurar Dynamics 365 Supply Chain Management para calcular los costes de la lista de materiales de los productos terminados en producción. Además, puede crear hojas de costes que se desglosan por categorías de costes particulares, incorporar costes de rutas e incluso agregar suplementos y otros costes indirectos. Las empresas pueden analizar, resumir y evaluar los datos de costes para poder tomar las mejores decisiones posibles para actualizaciones de precios, presupuestos, control de costes, etc.

- •**•**Versiones de gestión de costos.
- •**•**Grupos de costo.
- •**•**Grupos de cálculo.
- •**•**Hojas de gestión de costos.
- •**•**Cálculos de lista de materiales.
- •**•**Medidas de lista de materiales.
- •**•**Informes de L.MAT.

**Ejercicio: Analizar los costes de L. MAT usando la hoja de gestión de costos.**

**En este módulo descubrirá lo siguiente:**

- •**•**Configurar la hoja de costos.
- •**•**Realizar cálculos de lista de materiales y analizar costos usando la hoja de costos.

# **Módulo 12: Configurar fórmulas para la creación de procesos.**

En la creación de procesos en Dynamics 365 Supply Chain Management, una fórmula define los materiales, los componentes y los resultados de un proceso específico.

- •**•**Fórmulas, líneas de fórmula y versiones de fórmula.
- •**•**Características de la fórmula.
- •**•**Aprobar y activar fórmulas y versiones de fórmulas.
- •**•**Usar consumo de pasos.
- •**•**Coproductos.
- •**•**Productos derivados.
- •**•**Asignación de carga.
- •**•**Artículos de planificación.

#### **Ejercicios:**

- •**•**Crear coproductos y productos derivados.
- •**•**Crear una nueva fórmula con una versión de la página Productos emitidos.
- •**•**Copiar y modificar versiones de fórmulas.
- •**•**Crear y actualizar una fórmula escalable.
- •**•**Crear una fórmula basada en porcentajes.
- •**•**Crear una fórmula de consumo de pasos.

**En este módulo descubrirá lo siguiente:**

- •**•**Administrar fórmulas.
- •**•**Crear coproductos y productos derivados.

# **Módulo 13: Comience con el control de producción.**

El ciclo de vida de la producción comienza con la creación del pedido de producción, orden de lote o kanban. Termina con un artículo terminado y fabricado que está listo para un cliente u otra fase de producción. Cada paso en el ciclo de vida requiere diferentes tipos de información para completar el proceso. A medida que se completa cada paso, el pedido de producción, **A**

orden de lote o kanban muestran un cambio en el estado de producción. Los distintos tipos de productos requieren diferentes procesos de fabricación.

- •**•**Conceptos esenciales del control de producción.
- •**•**Comprender la fabricación unificada.
- •**•**Principios de fabricación.
- •**•**Información general del proceso de producción y del ciclo de vida de la producción.
- •**•**Pedidos de lote.
- •**•**Fabricación discreta.
- •**•**Fabricación por procesos.
- •**•**Lean manufacturing (fabricación ajustada).
- •**•**Configurar el control de producción para la fabricación unificada.
- •**•**Planificación de capacidad.
- •**•**Integración entre Contabilidad general y los módulos de Control de producción.
- •**•**Conocimientos e inteligencia de IoT.
- •**•**Describir la propuesta de valor de Guides de realidad mixta para los trabajadores de la planta de producción.

## **Ejercicio: Explorar el control de producción**

### **En este módulo, obtendrá información sobre:**

- •**•**Metodologías de fabricación discreta, en procesos y ajustada.
- •**•**Fabricación unificada.
- •**•**Cómo configurar el control de producción para la fabricación unificada.
- •**•**Planificación de capacidad.
- •**•**Integración entre Contabilidad general y los módulos de Control de producción.
- •**•**Conjuntos de producción.
- •**•**Cómo trabajar con claves de asignación.
- •**•**Inteligencia y conocimientos de IoT en Supply Chain Management.

# **Módulo 14: Utilizar la gestión de almacenes para la fabricación.**

¿Quiere obtener el mejor resultado de la gestión de almacenes para asistir a sus actividades de fabricación? En este módulo, puede obtener información sobre las funciones de gestión de almacenes específicas para la fabricación en Dynamics 365 Supply Chain Management.

- •**•**Ubicación de entrada de producción.
- •**•**Ubicación de salida de producción.
- •**•**Picking de pedido y almacenamiento provisional.
- •**•**Liberar L. MAT y líneas de fórmula al almacén.
- •**•**Tránsito directo.
- •**•**Tránsito directo planificado.
- •**•**Visibilidad de excepciones de materiales.

**Ejercicio: Trabajar con la administración de almacenes en la fabricación.**

### **En este módulo, obtendrá información sobre:**

- •**•**Ubicaciones de entrada y salida de producción.
- •**•**Picking de pedido y almacenamiento provisional.
- •**•**Liberar L. MAT y líneas de fórmula al almacén.
- •**•**Tránsito directo.
- •**•**Visibilidad de excepciones de materiales.

# **Módulo 15: Trabajar con ejecución de fabricación.**

El módulo de ejecución de fabricación está destinado principalmente a empresas de fabricación. Se puede usar para registrar el tiempo y el consumo de artículos en trabajos o proyectos de producción. Antes de comenzar a utilizar la ejecución de fabricación para los registros de trabajo, debe configurar varios parámetros de producción que definan cómo y cuándo se contabilizan los registros durante el proceso de producción. La configuración de los parámetros de producción afecta la gestión de inventario, la gestión de producción y el cálculo de costes.

- •**•**Entender las ejecuciones de fabricación.
- •**•**Identificar roles en la ejecución de la fabricación.
- •**•**Consideración de planificación para la ejecución de fabricación.
- •**•**Configurar la ejecución de fabricación.
- •**•**Configurar el tiempo y la asistencia para los procesos de ejecución de fabricación.
- •**•**Controlar la producción mediante la ejecución de fabricación.
- •**•**Crear y procesar informes como diarios terminados con coproductos y productos derivados.
- •**•**Calcular y aprobar registros de horas sin procesar.
- •**•**Notificar como terminado desde el dispositivo de tarjetas de trabajo.

**Ejercicio: Ejecución de fabricación.**

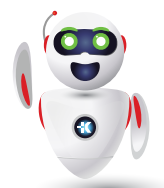

Pag. 6

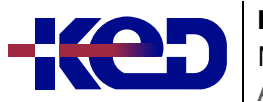

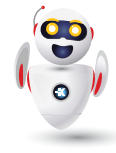

**En este módulo, hará lo siguiente:**

- •**•**Formarse sobre el proceso de ejecución de fabricación.
- •**•**Identificar roles en la ejecución de la fabricación.
- •**•**Procesar pedidos de producción.
- •**•**Descubrir los flujos de trabajo del proceso para gestionar una producción.

# **Módulo 16: Introducción a Administración de activos.**

Administración de activos es un módulo para administrar activos y trabajos de mantenimiento en Dynamics 365 Supply Chain Management. Administración de activos le permite administrar y realizar de manera eficaz las tareas relacionadas con la administración y el mantenimiento de muchos tipos de equipamiento de su empresa, como máquinas, equipamiento de producción y vehículos. Administración de activos admite soluciones en numerosos sectores.

- •**•**Información general y prestaciones.
- •**•**Terminología y conceptos de la administración de activos.
- •**•**Ubicaciones técnicas y activos.
- •**•**Activos y órdenes de trabajo.
- •**•**Instalar el espacio de trabajo para dispositivos móviles de Administración de activos.
- •**•**Usar el espacio de trabajo para dispositivos móviles de Administración de activos.
- •**•**Capacidades de integración de Administración de activos.
- •**•**Integrar la Administración de activos con Dynamics 365 Guides.

#### **En este módulo descubrirá lo siguiente:**

- •**•**Revisar las ventajas de la Administración de activos.
- •**•**Definir los conceptos y términos clave de la Administración de activos.
- •**•**Conocer la manera de instalar el espacio de trabajo para dispositivos móviles de Administración de activos y trabajar con él.
- •**•**Revisar las capacidades de integración de Administración de activos.

# **Módulo 17: Programar órdenes de trabajo en la administración de activos.**

Los horarios de los trabajadores de mantenimiento, los activos y otras herramientas se crean cuando se programan órdenes de

trabajo en la administración de activos para Dynamics 365 Supply Chain Management.

- •**•**Configurar trabajadores para la programación de órdenes de trabajo.
- •**•**Programar y distribuir órdenes de trabajo.
- •**•**Calcular la carga de capacidad en las órdenes de trabajo programadas.

**Ejercicio: Configurar un trabajador preferido y programar una orden de trabajo.**

#### **En este módulo descubrirá lo siguiente:**

- •**•**Crear programación y calendarios de trabajadores.
- •**•**Identificar y asignar trabajadores de mantenimiento preferidos.
- •**•**Programar y distribuir órdenes de trabajo, incluida la programación para una fecha y hora específicas.
- •**•**Revisar los trabajos de mantenimiento de orden de trabajo programados para asignar recursos a trabajos de mantenimiento.
- •**•**Formarse para calcular una carga de capacidad en órdenes de trabajo programadas por períodos definidos.

# **Módulo 18: Configure y realice el proceso de adquisición a compra en Dynamics 365 Supply Chain Management.**

La adquisición a compra es el primer paso del proceso de compra al pago. La adquisición a compra implica que el agente de compras busque un proveedor y solicite que se compre un material o servicio.

- •**•**Escenario de adquisiciones.
- •**•**Información general del proceso de adquisición a compra.
- •**•**Configurar categorías de compras.
- •**•**Utilizar catálogos de compras.
- •**•**Crear una solicitud de compra.
- •**•**Crear y procesar una nueva solicitud de presupuesto.
- •**•**Crear pedidos de compra.
- •**•**Categorías y catálogos de proveedores.
- •**•**Evaluar a un proveedor y poner a un proveedor en espera.
- •**•**Usar directivas de compras.

**A**

**Ejercicio: Trabajar con procesos de adquisición a compra.**

**En este módulo, aprenderá a:**

- •**•**Aplicar los procesos de adquisición y abastecimiento en un escenario empresarial.
- •**•**Usar directivas de compras.
- •**•**Crear y mantener proveedores.
- •**•**Crear y procesar solicitudes de compra.
- •**•**Crear y procesar una nueva solicitud de presupuesto.

# **Módulo 19: Configure la subcontratación basada en actividades y los costes de flujo de producción.**

La funcionalidad de subcontratación ofrece visibilidad de los componentes que se proporcionan al subcontratista y también, si es necesario, visibilidad de capacidad del subcontratista. Además, trabajar con los tableros de planificación y procesos kanban permite a las empresas tomar decisiones rápidas e informadas para gestionar eficazmente las desviaciones de la demanda, especialmente cuando analizan el coste del flujo de producción en la lean manufacturing.

- •**•**Descripción general de la gestión de costes del flujo de producción y de la subcontratación.
- •**•**Capacidades de subcontratación.
- •**•**Subcontratación de un proveedor.
- •**•**Servicio de subcontratación.
- •**•**Actividades de transferencia como actividades de subcontratación.
- •**•**La subcontratación como recurso alternativo.
- •**•**Contabilidad de costes de los servicios subcontratados.
- •**•**Flujo de costes de subcontratación.
- •**•**Contabilización previa de los costes.
- •**•**Productos y material en trabajo en curso.
- •**•**Coste estándar.
- •**•**Gestión de costes de lean manufacturing.
- •**•**Cálculo del coste estándar.
- •**•**Calcular cantidades sin usar.
- •**•**Cálculo de desviaciones de producción a coste estándar.
- •**•**Movimientos contables creados a partir del procesamiento de un flujo de producción.

### **Ejercicios:**

- •**•**Configurar un proveedor predeterminado y crear un acuerdo de compra.
- •**•**Crear una celda de trabajo para subcontratación.
- •**•**Crear una regla de subcontratación basada en actividades.
- •**•**Crear y programar kanbans para subcontratación.
- •**•**Procesar y transferir trabajos.

#### **En este módulo, aprenderá a:**

- •**•**Configurar subcontratación basada en actividad.
- •**•**Designar proveedores como subcontratistas.
- •**•**Configurar costes de flujo de producción.

# **Módulo 20: Configurar y usar contratos.**

Las empresas negocian y acuerdan determinados términos para fijar el precio de artículos. Estos acuerdos ayudan a las empresas a hacer estimaciones correctas del coste de los productos comprados y establecer una base para los precios de venta. Al comprar o vender bienes, las compañías pueden tener derecho a recibir devoluciones u obtener recompensas de regalías, que se pueden convertir en una nota de crédito.

- •**•**Trabajar con acuerdos comerciales.
- •**•**Crear acuerdos de venta.
- •**•**Crear acuerdos de compra.
- •**•**Configurar la administración de concesiones de comercialización.
- •**•**Configurar la gestión de contratos de agente.
- •**•**Configurar gestión de contratos de regalías.
- •**•**Configurar devoluciones de proveedor.
- •**•**Módulo de gestión de devoluciones.

#### **Ejercicio:**

- •**•**Crear un acuerdo de compra.
- •**•**Generar y procesar devoluciones de cliente.
- •**•**Crear acuerdos comerciales.

#### **En este módulo descubrirá lo siguiente:**

- •**•**Mantener acuerdos comerciales.
- •**•**Configurar redondeo psicológico.
- •**•**Crear acuerdos de venta.
- •**•**Usar directivas de adquisición.
- •**•**Crear acuerdos de compra.
- •**•**Configurar la concesión de comercialización.
- •**•**Configurar corretaje.
- •**•**Configurar regalías.
- •**•**Configurar devoluciones.
- •**•**Obtener información sobre el módulo de administración de devoluciones.

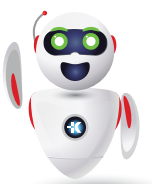

Pag. 8

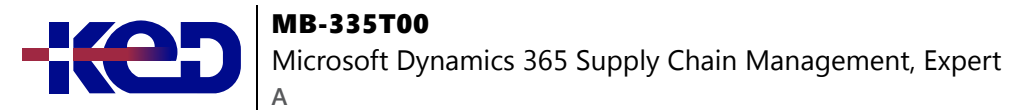

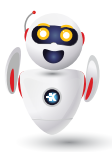

# **Módulo 21: Trabajar con planificación y programación de capacidad.**

El rol del sistema de programación de Dynamics 365 Supply Chain Management es planificar el proceso de producción real para que cada operación de la ruta de producción tenga asignada una fecha y hora iniciales y finales, y para que los materiales necesarios para la producción estén disponibles cuando comience la operación.

- •**•**Opciones de programación.
- •**•**Dividir un pedido de producción.
- •**•**Programación de operaciones.
- •**•**Programación de trabajos.
- •**•**Opciones de programación del gráfico de Gantt.
- •**•**Programación de recursos.
- •**•**Residuos y desechos.

#### **Ejercicios:**

- •**•**Iniciar un pedido de producción discreto.
- •**•**Ejecutar una planificación de recursos.

#### **En este módulo descubrirá lo siguiente:**

- •**•**Trabajar con planificación de capacidad.
- •**•**Programar un pedido de producción.
- •**•**Dividir un pedido de producción.
- •**•**Configurar residuos y desechos.

# **Módulo 22: Configurar y utilizar la planificación maestra integrada.**

Empresas de cualquier mercado, como minoristas, fabricantes distribuidores, servicios y organizaciones del sector público, necesitan funcionalidades que les ayuden a planificar la demanda y la oferta de productos y servicios durante operaciones a corto o largo plazo. Conozca la función de planificación maestra de Dynamics 365 Supply Chain Management para agilizar su planificación, en función de factores predeterminados, y así planificar de forma eficiente qué materiales deben comprarse, transferirse o fabricarse.

- •**•**Configuración y consideraciones de planificación maestra.
- •**•**Página de parámetros de planificación maestra.
- •**•**Crear un plan maestro.
- •**•**Previsión de demanda.
- •**•**Configuración de cobertura.
- •**•**Mensajes de acción.
- •**•**Configurar la planificación de empresas vinculadas.
- •**•**Ejecutar planes y poner en firme pedidos planificados.
- •**•**Configurar y usar la página Programación de suministros.

#### **Ejercicios:**

- •**•**Poner en firme un pedido planificado.
- •**•**Cambiar un tipo de pedido planificado.
- •**•**Crear y ejecutar un plan maestro de empresas vinculadas.

#### **En este módulo aprenderá a:**

- •**•**Establecer y configurar la planificación maestra.
- •**•**Utilizar la página Programación de suministros.
- •**•**Configurar previsiones de demanda y suministro.
- •**•**Configurar demoras calculadas.
- •**•**Configurar la planificación maestra de empresas vinculadas.
- •**•**Ejecutar planes y poner en firme pedidos planificados.

# **Módulo 23: Usar la Optimización de planificación en Dynamics 365 Supply Chain Management.**

El complemento Optimización de planificación permite que el cálculo de un plan maestro tenga lugar fuera de Dynamics 365 Supply Chain Management y su base de datos SQL. La Optimización de la planificación mejora el rendimiento y tiene un impacto mínimo en la base de datos SQL durante las ejecuciones de planificación. Por lo tanto, se puede ejecutar durante el horario normal de oficina y proporcionar resultados inmediatos basados en la actividad más reciente.

- •**•**Instalar el complemento Optimización de planificación.
- •**•**Análisis de integración e idoneidad.
- •**•**Aplicar filtros a un plan.
- •**•**Planificación maestra con previsiones de la demanda.
- •**•**Soporte de optimización de la planificación para la asignación de recursos basada en la capacidad.
- •**•**Planificación basada en prioridades.
- •**•**Planificación maestra y acuerdos comerciales de compra.
- •**•**Márgenes de seguridad.
- •**•**Límites de tiempo de cobertura.
- •**•**Pedidos planificados aprobados.
- •**•**Generar pedidos de producción planificados.
- •**•**Analizar y aprobar pedidos planificados.
- •**•**Puesta en firme automática.
- •**•**Planificación con cantidades negativas disponibles.
- •**•**Ver historial y registros de planificación.
- •**•**Cancelar un trabajo de planificación.

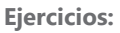

- •**•**Configurar acuerdos comerciales de compra para Optimización de planificación.
- •**•**Aprobar un pedido planificado.

## **En este módulo descubrirá lo siguiente:**

- •**•**Revisará la arquitectura del complemento Optimización de planificación.
- •**•**Identificará los beneficios de utilizar la Optimización de planificación.
- •**•**Descubrirá las mejoras de rendimiento dentro de la Optimización de planificación.
- •**•**Información sobre la planificación basada en prioridades

# **Módulo 24: Crear y procesar kanbans fijos.**

El tablero de programación kanban permite al planificador de producción controlar y optimizar el plan de producción para trabajos kanban. Hace que el flujo de trabajos kanban sea transparente y proporciona al planificador de producción una herramienta que optimiza y ajusta el plan de producción para la celda de trabajo de lean manufacturing. Las reglas kanban de Dynamics 365 Supply Chain Management están vinculados a los flujos de producción como los fundamentos que definen las actividades de un kanban. Las reglas kanban se pueden configurar para admitir una variedad de escenarios de fabricación para almacén y fabricación bajo pedido. En este módulo se explica cómo trabajar con tableros de programación kanban y describe los tipos de kanban, las estrategias de reabastecimiento kanban y las reglas kanban de cantidad fija.

- •**•**Entender los tableros kanban.
- •**•**Configurar una regla kanban fija.
- •**•**Procesar un kanban fijo.
- •**•**Cálculos de cantidad kanban y kanbans de circulación.

#### **Ejercicios:**

- •**•**Configurar una regla kanban de cantidad fija.
- •**•**Procesamiento de trabajo kanban fijo.

### **En este módulo, obtendrá información sobre:**

- •**•**Reglas y fabricación de kanban.
- •**•**Kanban de transporte.
- •**•**Kanban de cantidad fija.
- •**•**Cálculos de cantidad kanban y kanbans de circulación.

# **Módulo 25: Identificar y configurar atributos de lote para la fabricación de procesos.**

Con frecuencia, los clientes exigen requisitos específicos para los resultados de los productos terminados en la fabricación de procesos. Por ejemplo, en la industria quesera, la leche es una de las materias primas que se utiliza para producir el queso y puede tener atributos como el contenido de grasa y el porcentaje de peso. El queso que se produce a partir de la leche puede tener otros atributos, como la humedad y el envejecimiento. Si no se cumplen los requisitos del cliente, tendrá que volver a trabajar el proceso o comenzar un nuevo proceso por lotes. Para garantizar que los fabricantes de procesos satisfagan las demandas de los clientes, debe definir atributos de lote que reflejen los requisitos del cliente. Además, después de un control de calidad, los productos terminados deben cumplir con el valor o rango de valores de los atributos del lote.

- •**•**Atributos de lote.
- •**•**Asignar y reservar atributos de lote.
- •**•**Productos que tienen un componente activo.
- •**•**Tipos de componentes.
- •**•**El proceso de equilibrio por lotes.

### **Ejercicios:**

- •**•**Crear y asignar atributos de lote.
- •**•**Registrar los atributos de lote en la creación del lote.
- •**•**Registrar los valores de los atributos del lote con pedidos de calidad.
- •**•**Reservar atributos de lote en pedidos de ventas.

#### **En este módulo, obtendrá información sobre:**

- •**•**Atributos de lotes.
- •**•**Proceso de equilibrio por lotes.
- •**•**Administración de potencia.

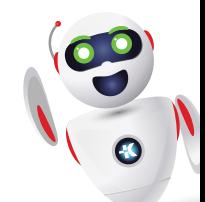

# clientes@ked.com.mx